УТВЕРЖДАЮ Заместитель директора по метрологии «ВНИИМС» Н.В. Иванникова «21» июня 2018 г.

# **Дефектоскопы ультразвуковы е серии УСД-60**

# **МЕТОДИКА ПОВЕРКИ**

# **МП № 203-28-2018**

Настоящая методика поверки предназначена для проведения первичной и периодической поверки дефектоскопов ультразвуковых серии УСД-60 (далее - дефектоскопов), изготавливаемых ООО «НВП «КРОПУС», г. Ногинск и предназначенных для обнаружения дефектов типа нарушения сплошности и однородности материалов, полуфабрикатов, готовых изделий и сварных соединений, с определением координат их залегания и геометрических размеров.

Интервал между поверками - 1 год.

### 1. ОПЕРАЦИИ ПОВЕРКИ

#### 1.1. В Таблице 1 приведены операции, обязательные при проведении поверки.

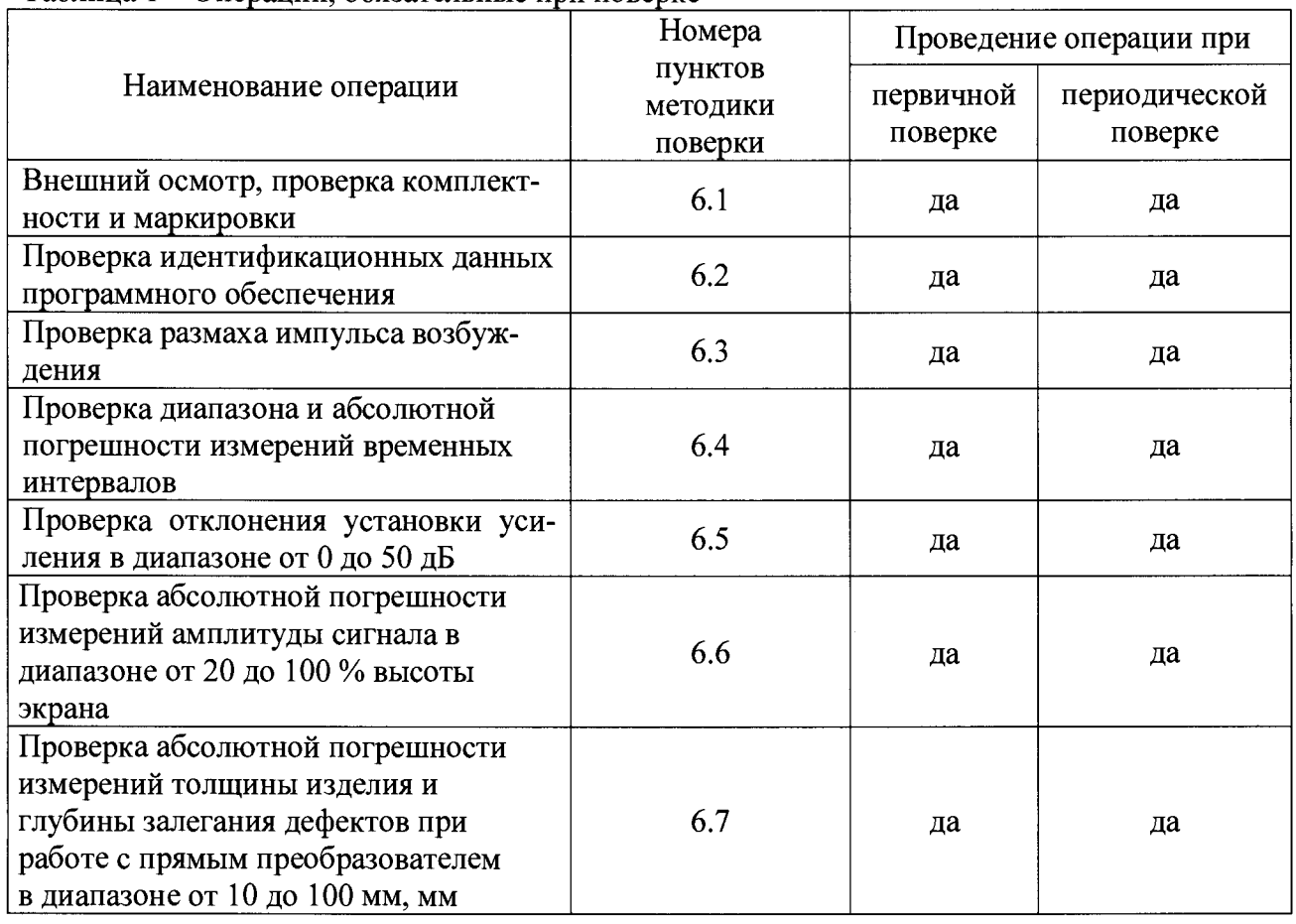

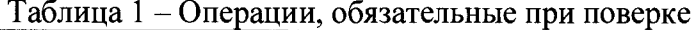

1.2. В случае отрицательного результата при проведении одной из операций, поверку дефектоскопов прекращают и дефектоскоп признают не прошедшим поверку.

### 2. СРЕДСТВА ПОВЕРКИ

2.1. Для поверки дефектоскопов применяют средства поверки, указанные в таблице 2.

| $\cdots$ $\cdots$ $\cdots$ $\cdots$ $\cdots$ | <u>sii, ilpiinteidivment ilpii iloo epite</u>                  |
|----------------------------------------------|----------------------------------------------------------------|
| Номер пункта                                 | Наименование и обозначение средств поверки; основные           |
| методики поверки                             | технические и метрологические характеристики средства поверки  |
| 6.3                                          | Осциллограф цифровой запоминающий ТDS1012 (Рег. № 24019-06)    |
| 6.4; 6.5; 6.6                                | Генератор сигналов сложной формы АFG3022 (Рег. № 41694-09)     |
|                                              | Аттенюатор программируемый ТТ-4138/В (Рег. № 10066-85)         |
| 6.7                                          | Комплект образцовых ультразвуковых мер толщины КМТ176М-1       |
|                                              | (Рег. № 6578-78);                                              |
|                                              | Комплект контрольных образцов и вспомогательных устройств КОУ- |
|                                              | 2, контрольный образец № 2 (Рег. № 6612-99)                    |
| Вспомогательные устройства                   |                                                                |
| 6.4                                          | Согласующее устройство (Приложение А к методике поверки)       |

Таблица 2 - Перечень СИ, применяемых при поверке

2.2. Допускается применение аналогичных средств поверки, обеспечивающих определение метрологических характеристик поверяемого дефектоскопа с требуемой точностью.

## 3. ТРЕБОВАНИЯ К КВАЛИФИКАЦИИ ПОВЕРИТЕЛЯ

3.1 К проведению измерений при поверке и к обработке результатов измерений допускаются лица, имеющие квалификацию поверителя и изучившие дефектоскоп и принцип его работы по эксплуатационной документации.

### 4. ТРЕБОВАНИЯ БЕЗОПАСНОСТИ

4.1 Освещенность рабочего места поверителя должна соответствовать требованиям Санитарных правил и норм СанПиН 2.2.1/2.1.1.1278-03.

4.2 При проведении поверки необходимо ознакомиться с руководством по эксплуатации.

# 5. УСЛОВИЯ ПОВЕРКИ И ПОДГОТОВКА К НЕЙ

5.1 При проведении поверки дефектоскопа должны соблюдаться следующие условия:

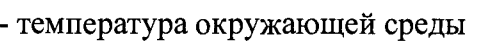

от плюс 15 до плюс 25°С; - относительная влажность воздуха от 30 до 80 %;

- атмосферное давление от 94 до 104 кПа.

5.2 Поверяемый дефектоскоп и средства поверки следует подготовить к работе в соответствии с технической документацией на них.

# 6. ПРОВЕДЕНИЕ ПОВЕРКИ

6.1 Внешний осмотр, проверка комплектности и маркировки.

Внешний осмотр и проверка комплектности и маркировки проводится визуально. При внешнем осмотре должно быть установлено соответствие дефектоскопа следующим требованиям:

- соответствие комплектности проверяемого дефектоскопа технической документации;

- наличие маркировки на корпусе дефектоскопа;

- наличие и работоспособность всех органов регулировки и коммутации;

- отсутствие на дефектоскопе, преобразователях и соединительных кабелях механических повреждений, влияющих на работоспособность.

6.2 Проверка идентификационных данных программного обеспечения

6.2.1 Провести проверку идентификационных данных программного обеспечения (ПО) по следующей методике:

- проверить идентификационное наименование программного обеспечения;

- проверить номер версии программного обеспечения;

- определить уровень защиты ПО в соответствии с Р 50.2.077-2014.

6.2.2 Дефектоскоп считается годным, если идентификационные данные соответствуют Таблице 3, а уровень защиты от непреднамеренных и преднамеренных изменений соответствует уровню «низкий» по Р 50.2.077-2014.

Таблица 3

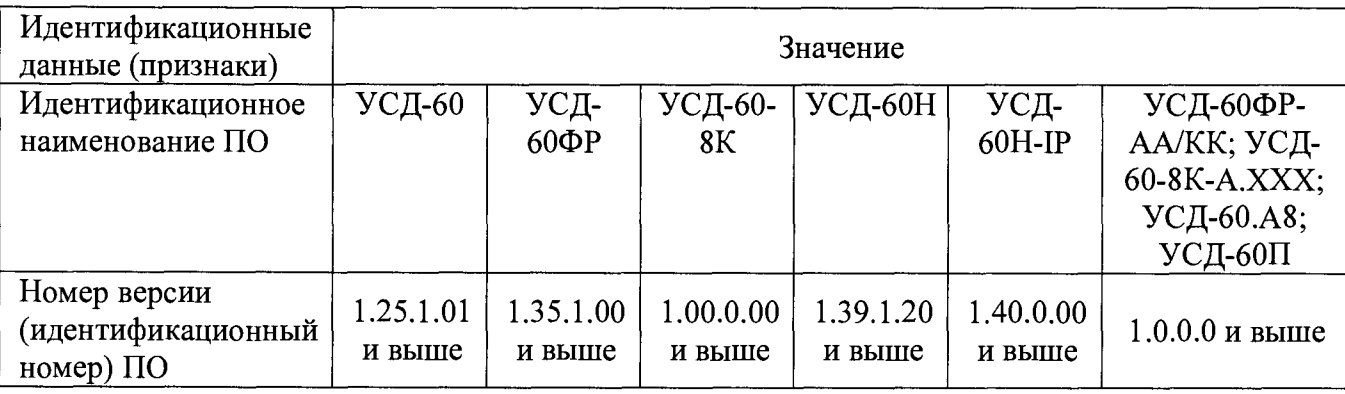

6.3 Проверка размаха импульса возбуждения

6.3.1 Подготовить дефектоскоп к работе в соответствии с требованиями Руководства по эксплуатации.

6.3.2 Настроить параметры дефектоскопа (при их наличии в конкретной модели) следующим образом:

- установить значение развертки не более 20 мкс;

- установить значение задержки развертки равным 0;

- установить максимальное значение амплитуды генератора;

- отключить демпфер генератора;

- отключить согласующие элементы генератора;

- отключить демпфер приемника;

- установить максимальную частоту посылок;

6.3.3 С помощью осциллографа и делителя, измерить размах амплитуды импульса возбуждения на выходе генератора.

6.3.4 Для многоканальных моделей провести измерения для каждого канала.

6.3.5 Дефектоскоп считается годным, если размах импульса возбуждения для дефектоскопов УСД-60, УСД-60ФР, УСД-60ФР-АА/КК, УСД-60-8К, УСД-60-8К-А.ХХХ, УСД-60.А8, УСД-60П – не менее 140 В, для дефектоскопов УСД-60Н, УСД-60Н-IP – не менее 350 В.

6.4 Проверка диапазона и абсолютной погрешности измерений временных интервалов

6.4.1 Настроить параметры дефектоскопа (при их наличии в конкретной модели) следующим образом:

- установить значение развертки 50 мкс;
- установить значение задержки развертки равным 0;
- установить частоту генератора 5 МГц (для УСД-60Н и УСД-60Н-1Р 2,5 МГц);
- установить число периодов генератора равным 1;
- включить широкополосный режим приемника;
- включить режим детектора «радио-сигнал»;
- выбрать тип преобразователя раздельный (раздельно-совмещенный);
- установить усиление 10 дБ;
- установить начало а-Зоны равным 0,5 мкс;
- установить ширину а-Зоны равным 10 мкс;
- установить уровень порога а-Зоны равным 50% высоты экрана;
- установить режим измерения времени в а-Зоне «по фронту»;

6.4.2 Собрать схему, представленную на рисунке 1. Для синхронизации генератора и дефектоскопа использовать согласующее устройство. Схема согласующего устройства представлена в Приложении А.

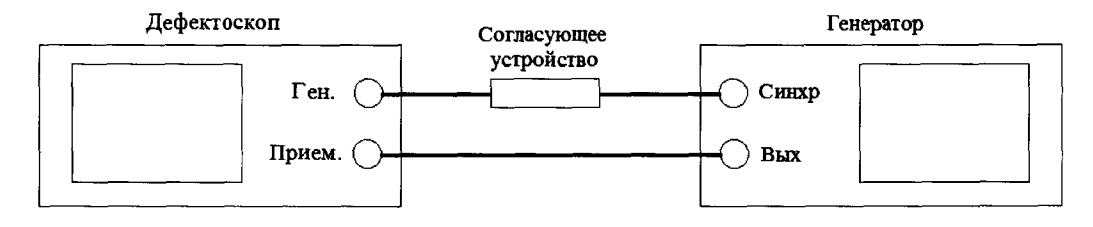

а) УСД-60, УСД-60ФР, УСД-60-8К, УСД-60ФР-АА/КК

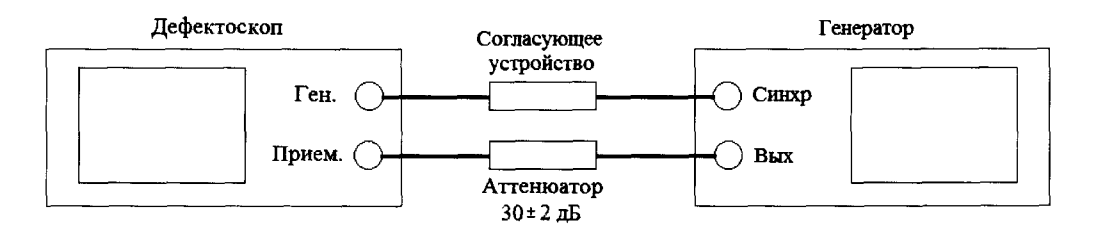

### б) УСД-60.А8, УСД-60П, УСД-60-8К-А.ХХХ, УСД-60Н, УСД-60Н-1Р

### Рис. 1 Схема для определения диапазона и абсолютной погрешности измерений временных интервалов

6.4.3 Установить начальные параметры генератора импульсов:

- синхронизация внешняя;
- тип сигнала синус;
- характер сигнала пачка;
- количество циклов  $-2$ ;
- частота  $-1$  МГц;
- начальный временной сдвиг  $-T_{\text{code}}=1$  мкс.

6.4.4 Установить длительность развертки и отрегулировать амплитуду сигнала генератора так, чтобы амплитуда импульса на экране дефектоскопа была не менее 70 % высоты экрана в диапазоне от 1 до 10 В.

6.4.5 Установить длительность развертки и положение строба первой зоны так, чтобы он пересекал импульс, и зафиксировать результат измерения времени *Та* в первой зоне канала дефектоскопа, как  $T_{u \text{min}}$ . Рассчитайте значение  $T_0$  по формуле (1) - это время обусловлено задержкой в проводах и приемном тракте дефектоскопа.

$$
T_0 = T_{u \land u \land v} - T_{c \land \theta} \tag{1}
$$

6.4.6 Установить временной сдвиг на генераторе  $T_{\text{c}}$ <sub>08</sub> = 10 мкс. Снять показания на дефектоскопе *Тизм.*

*6А.7* Рассчитать значение измеренного временного интервала с учетом задержки в проводах и приемном тракте дефектоскопа по формуле (2).

$$
T = T_{u_{3M}} - T_0, \tag{2}
$$

где *Тизм -* измеренный дефектоскопом временной интервал без учета задержки в кабеле и приемном тракте дефектоскопа, мкс;

*То* - время задержки в кабеле и приемном тракте дефектоскопа, мкс.

6.4.8 Повторить пункты 6.4.5 и 6.4.7 для  $T_{\text{c}\partial s}$  равного:

- 20, 50, 100, 200, 300 мкс(для моделей УСД-60, УСД-60ФР, УСД-60ФР-АА/КК, УСД-60-8К, У С Д-60-8К-А.ХХХ, УСД-60. А8, УСД-60П);

- 50, 100, 200, 500, 1000, 5000, 6000 мкс (для моделей УСД-60Н, УСД-60Н-1Р).

6.4.9 Рассчитать значение абсолютной погрешности измерений временных интервалов *(АТ*, мкс) для каждого установленного временного сдвига *(T<sub>сдв</sub>*, мкс) по формуле 3.

$$
\Delta T = T - T_{\text{c}\partial s},\tag{3}
$$

где *Т -* среднее арифметическое значение временного интервала, измеренное дефектоскопом, мкс;

*Тсдв -* значение временного интервала, установленное на генераторе, мкс.

6.4.10 Для многоканальных моделей провести измерения для каждого канала.

6.4.11 Дефектоскоп считается годным, если абсолютная погрешность измерений временных интервалов для УСД-60, УСД-60ФР, УСД-60ФР-АА/КК, УСД-60-8К, УСД-60-8К-А.ХХХ, УСД-60.А8 и УСД-60П не более ±0,1 мкс, а для УСД-60Н, УСД-60Н-1Р не более  $\pm 0.5$  MKC.

6.5 Проверка отклонения установки усиления в диапазоне от 0 до 50 дБ

6.5.1 Настроить параметры дефектоскопа (при их наличии в конкретной модели) следующим образом:

- установить значение развертки 50 мкс;
- установить значение задержки развертки равным 0;
- установить частоту генератора 5 МГц (для УСД-60Н и УСД-60Н-1Р 2,5 мГц);
- включить демпфер приемника R<sub>BX</sub>;
- установить число периодов генератора равным 1;
- выбрать оптимальный фильтр приемника для частоты 2 МГц;
- включить режим детектора «радио-сигнал»;
- выбрать тип преобразователя раздельный (раздельно-совмещенный);
- установить начало а-Зоны равным 10 мкс;
- установить ширину а-Зоны равным 30 мкс;

- установить уровень порога а-Зоны равным 70% высоты экрана;

6.5.2 Подключить дефектоскоп к генератору по схеме, представленной на рисунке 1.

6.5.3 Установить начальные параметры генератора импульсов:

- синхронизация внешняя;
- тип сигнала синус;
- характер сигнала пачка;

- количество циклов  $-10$ ;

- частота – 2 МГц;

- начальный временной сдвиг установить таким образом, чтобы сигнал, отображаемый на дефектоскопе, находился на середине развертки экрана;

- амплитуду сигнала на выходе генератора *(А о* дБ) установить таким образом, чтобы сигнал на экране дефектоскопа был на высоте 70 % экрана и результат измерения амплитуды *Аа,* дБ составлял 0 дБ.

6.5.4 Установить усиление дефектоскопа (N<sub>vcm</sub>) 1 дБ.

6.5.5 Уменьшить амплитуду сигнала *(Аизм)* на генераторе импульсов до тех пор, пока результат измерения амплитуды *Аа,* дБ снова не будет 0 дБ.

6.5.6 Рассчитать измеренное значение усиления дефектоскопа *(Nu3m)* по формуле 4.

$$
N_{u_{3M}}=A_0-A_{u_{3M}},\hspace{1cm} (4)
$$

где *Аизм* - ослабление сигнала на магазине затуханий после приведения уровня сигнала к 70 *%* экрана, дБ;

 $A_0$  - начальное значение ослабления сигнала, установленное на магазине затуханий, дБ. 6.5.7 Рассчитать абсолютную погрешность установки усиления *(AN)* по формуле 5.

$$
\Delta N = N_{u_{3M}} - N_{ycm}.\tag{5}
$$

где *Nycm* - усиление, установленное на дефектоскопе, дБ;

*Nubm -* измеренное значение усиления, дБ.

6.5.8 Повторить измерения отклонения установки усиления дефектоскопа по п.п. 6.5.4  $-6.5.7$  для установленных значений усиления на дефектоскопе 10 дБ, 20 дБ, 30 дБ, 40 дБ и 50 дБ.

6.5.9 Для многоканальных моделей провести измерения для каждого канала.

6.5.10 Дефектоскоп считается годным, если для всех значений усиления максимальное отклонение не превышает ±2,0 дБ.

6.6 Проверка абсолютной погрешности измерений амплитуды сигнала в диапазоне от 20 до 100 % высоты экрана

6.6.1 Настроить параметры дефектоскопа (при их наличии в конкретной модели) следующим образом:

- установить значение развертки 50 мкс;

- установить значение задержки развертки равным 0;

- установить частоту генератора 5 МГц (для УСД-60Н и УСД-60Н-1Р - 2,5 мГц);

- установить число периодов генератора равным 1;
- выбрать оптимальный фильтр приемника для частоты 2 МГц;
- включить режим детектора «радио-сигнал»;
- выбрать тип преобразователя раздельный (раздельно-совмещенный);
- установить начало а-Зоны равным 10 мкс;
- установить ширину а-Зоны равным 30 мкс;
- установить уровень порога а-Зоны равным 20% высоты экрана;
- установить усиление приемника 20 дБ;
- включить режим измерения амплитуды в дБ относительно порога.

6.6.2 Подключить дефектоскоп к генератору по схеме, представленной на рисунке 1.

6.6.3 Установить начальные параметры генератора импульсов:

- синхронизация - внешняя;

- тип сигнала синус;
- характер сигнала пачка;
- количество циклов 10;
- частота  $-2$  МГц;

- начальный временной сдвиг установить таким образом, чтобы сигнал, отображаемый на дефектоскопе, находился на середине развертки экрана;

- амплитуду сигнала на выходе генератора ( $A_0$ дБ) установить таким образом, чтобы сигнал на дефектоскопе был на высоте 20 % экрана и результат измерения прибора "A, dB" был равным 0.

6.6.4 Увеличить амплитуду сигнала на генераторе на 1 дБ ( $A_0 + 1$  дБ).

6.6.5 Зафиксировать измеренное дефектоскопом значение амплитуды сигнала *Аизм,* дБ.

6.6.6 Повторить измерения амплитуд сигналов на дефектоскопе при установленных значениях амплитуды на генераторе *Ао + 2* дБ, *Ао* + 3 дБ, *Ао +* 5 дБ, *Ао+* 10 дБ, *Ао* + 15 дБ.

6.6.7 Рассчитать значение абсолютной погрешности измерений амплитуды сигнала для каждого установленного на генераторе значения амплитуды по формуле (6).

$$
\Delta A = A_{u3M} - A_{ycm},\tag{6}
$$

где *Аизм -* среднее арифметическое значение амплитуды, измеренное на дефектоскопе, дБ; *Ауст -* установленное значение амплитуды на генераторе, дБ.

6.6.8 Для многоканальных моделей провести измерения для каждого канала.

6.6.9 Дефектоскоп считается годным, если абсолютная погрешность измерений амплитуды сигналов не превышает ±1,0 дБ.

6.7 Проверка абсолютной погрешности измерений толщины изделия и глубины залегания дефектов при работе с прямым преобразователем в диапазоне от 10 до 100 мм

6.7.1 Проверка абсолютной погрешности измерений толщины изделия и глубины залегания дефектов выполняется на мерах из комплекта КМТ176М-1 и контрольного образца № 2 из комплекта контрольных образцов и вспомогательных устройств КОУ-2 с использованием прямого ПЭП из комплекта поставки дефектоскопа или аналогичного.

6.7.2 Подключить преобразователь к дефектоскопу и настроить параметры прибора в соответствии с характеристиками преобразователя: частота, толщина протектора.

6.7.3 Установить значение параметра "Скорость" в соответствии с данными о скорости из свидетельства о поверке на контрольный образец № 2 из комплекта контрольных образцов и вспомогательных устройств КОУ-2

6.7.4 Установить ПЭП на рабочую поверхность образца №2, предварительно нанеся на нее слой контактной жидкости.

6.7.5 Перемещая преобразователь получить наибольшую амплитуду сигнала на дефектоскопе от отверстия диаметром 6 мм, залегающего на глубине 44 мм.

6.7.6 Установить строб зоны контроля на донный сигнал. Зафиксировать результат измерения глубины залегания отверстия  $H_{u3M}$ .

6.7.7 Повторить измерения еще четыре раза и вычислить среднее арифметическое значение глубины залегания отверстия *Нср.*

6.7.8 Вычислить абсолютную погрешность (Д, мм) по формуле 7.

$$
\Delta = H_{cp} - H_{o\bar{o}p},\tag{7}
$$

где *Нобр* - действительное значение глубины залегания отверстия, мм.

6.7.9 Установить значение параметра "Скорость" в соответствии с данными о скорости из свидетельства о поверке комплекта КМТ176М-1.

6.7.10 Выбрать не менее трех мер из комплекта КМТ176М-1, значения толщины которых равномерно распределены по проверяемому диапазону (от 10 до 100 мм).

6.7.11 Установить преобразователь на первую меру, предварительно нанеся на нее слой контактной жидкости.

6.7.12 Перемещая преобразователь по мере, регулируя усиление в канале дефектоскопа и величину развертки, получить на экране сигналы от донной поверхности меры, составляющие не менее 80 % высоты экрана. Установить строб зоны контроля на донный сигнал.

6.7.13 Зафиксировать результат измерения толщины меры  $S_{u_3w}$ , мм.

6.7.14 Повторить измерение толщины меры еще четыре раза, каждый раз заново устанавливая ПЭП на меру.

6.7.15 Рассчитать среднее арифметическое значение толщины меры *Scp,* мм.

6.7.16 Вычислить абсолютную погрешность измерений толщины меры (А, мм) по формуле 8.

$$
\Delta = S_{cp} - S_{o6p},\tag{8}
$$

где *S<sub>oбp</sub>* - действительное значение толщины меры, мм.

6.7.17 Повторить операции 6.7.11-6.7.16 для остальных отобранных мер.

6.7.18 Для дефектоскопов в многоканальном варианте, провести проверку по п. 6.7.2 -6.7.17 для каждого канала.

6.7.19 Дефектоскоп считается годным, если полученные значения основной абсолютной погрешности измерений толщины изделия и глубины залегания дефектов при работе с прямым преобразователем в диапазоне от 10 до 100 мм не превышают:  $\pm (0.1 + 0.05 \cdot S)$  мм, где S - измеренное значение, мм.

#### 7. ОФОРМЛЕНИЕ РЕЗУЛЬТАТОВ ПОВЕРКИ

7.1. При положительных результатах поверки оформляется свидетельство о поверке по форме приложения 1 Приказа Миннромторга России № 1815 от 02.07.15г. Знаки поверки в виде оттиска клейма и (или) наклейки наносится на свидетельство о поверке.

7.2. При отрицательных результатах поверки оформляется извещение о непригодности по форме приложения 2 Приказа Минпромторга России № 1815 от 02.07.2015г.

Зам. начальника отдела 203

Н.А. Табачникова

М.Л. Бабаджанова

Начальник лаборатории 203/3

Инженер лаборатории 203/3

Fabul Itm

Т.А. Корюшкина

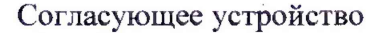

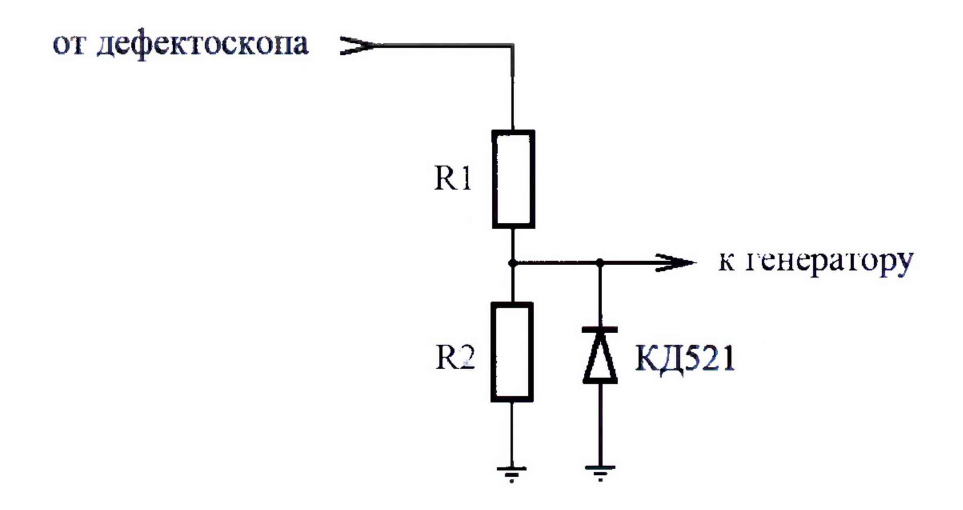

Для защиты канала синхронизации генератора от высокого напряжения импульса возбуждения с выхода канала дефектоскопа, необходимо использовать согласующее устройство.

Резисторы R1 и R2 подбираются таким образом, чтобы выходное напряжение соответствовало срабатыванию синхровхода генератора. Сумма сопротивлений R1+R2 должна быть не менее 20 кОм.

Рекомендуемые значения:  $R1 = 20$  кОм, для УСД-60, УСД-60Н и УСД-60Н-1Р: R2 = 510 Ом, для УСД-60ФР, УСД-60ФР-АА/КК, УСД-60-8К, УСД-60-8К-А.ХХХ, УСД-60.А8, УСД-60П: R2 = 2 кОм